# **F4: External Integrations**

Introducing Camel

#### **What is Camel?**

Good question. See: [http://camel.apache.org/what-is](http://camel.apache.org/what-is-camel.html)[camel.html](http://camel.apache.org/what-is-camel.html)

#### Too many buzzwords - what exactly is Camel?

Okay, so the description above is technology focused. There's a great discussion about Camel at Stack Overflow.

So really you want see this: [http://stackoverflow.](http://stackoverflow.com/questions/8845186/what-exactly-is-apache-camel) [com/questions/8845186/what-exactly-is-apache-camel](http://stackoverflow.com/questions/8845186/what-exactly-is-apache-camel)

#### **In short...**

- Camel is a framework for creating small message based applications… and then some.
- Camel formalizes working with messages so well it can be described in multiple formats: Java, Spring/Blueprint XML, and Scala.
- Camel is all the code you should not have to write in order to work with queues, files, databases, RESTful APIs, common data formats, command line utilities, etc… in a consistent and reliable manner.

#### **Camel can run...**

• As a stand-alone Java application

● In a servlet container like Tomcat or Jetty

● In an OSGi runtime such as Karaf

#### **What is OSGi?**

- **Open Service Gateway Initiative**
- Framework for modularizing and deploying Java applications
	- Hot deployment
	- Automatic reloading of configuration
	- Sophisticated dependency resolution
	- XML scripting for complex deployments (features)

#### **Hot Deployment**

Bundles can be started, stopped, updated, etc… at runtime!

In other words:

#### YOU DO NOT HAVE TO RESTART YOUR SERVER TO UPDATE CODE OR CONFIGURATION

# **Terminology**

- Apache Camel
	- Endpoints
	- Components
	- Messages
	- Routes

#### ● Apache Karaf -- OSGi

- Bundles
- Features

# **Available Camel Components**

<http://camel.apache.org/components.html>

- ActiveMQ
- AWS SQS
- DropBox
- System calls
- Local files
- FTP
- HTTP resources
- LDAP
- SMTP
- SQL
- Twitter
- etc, etc, etc

#### **Hands-On: Gitting the Examples**

> vagrant ssh

or:

#### > ssh -p 2222 vagrant@localhost password = vagrant

#### **Hands-On: Inspect features**

#### > /opt/karaf/bin/client >> feature:list | grep fcrepo

fcrepo-camel fcrepo-indexing-triplestore fcrepo-audit-triplestore fcrepo-indexing-solr fcrepo-reindexing fcrepo-fixity

#### **Hands-On: Helpful Commands**

- >> feature:install fcrepo-audit-triplestore
- >> feature:stop <whichever>
- >> camel:route-list
- >> bundle:list | grep fcrepo
- >> ctrl-d

#### **Hands-On: Watch the log**

In a new vagrant ssh terminal:

> sudo tail -f /opt/karaf/data/log/karaf.log

#### **Hands-On: Indexing in triplestore**

#### http://localhost:8080/fuseki

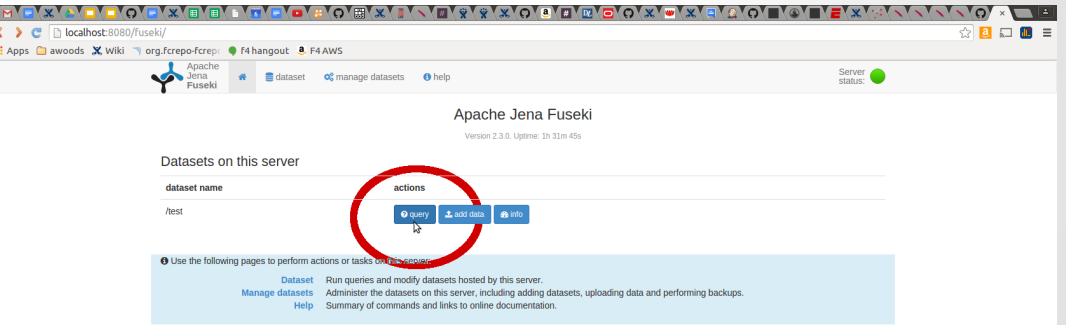

#### **Hands-On: Indexing in triplestore**

#### select \* where { <http://localhost:8080/fcrepo/rest/cover> ?p ?o }

### **Hands-On: Indexing in triplestore**

PREFIX Idp: <http://www.w3.org/ns/ldp#> PREFIX ebucore: <http://www.ebu. ch/metadata/ontologies/ebucore/ebucore#>

select \* where { ?s ldp:contains ?o . ?o ebucore:hasMimeType ?m

}

# **Hands-On: Indexing in triplestore** *Audit*

prefix premis: <http://www.loc.gov/premis/rdf/v1#> prefix xsd: <http://www.w3.org/2001/XMLSchema#>

select ?s ?d where {

}

?s ?p <http://fedora.info/definitions/v4/audit#InternalEvent> .

?s premis:hasEventRelatedObject <http://localhost:8080/fcrepo/rest/cover> .

?s premis:hasEventDateTime ?d .

FILTER (?d > "2015-10-06T04:21:14Z"^^xsd:dateTime)

#### **Hands-On: Indexing in Solr**

#### http://localhost:8080/solr

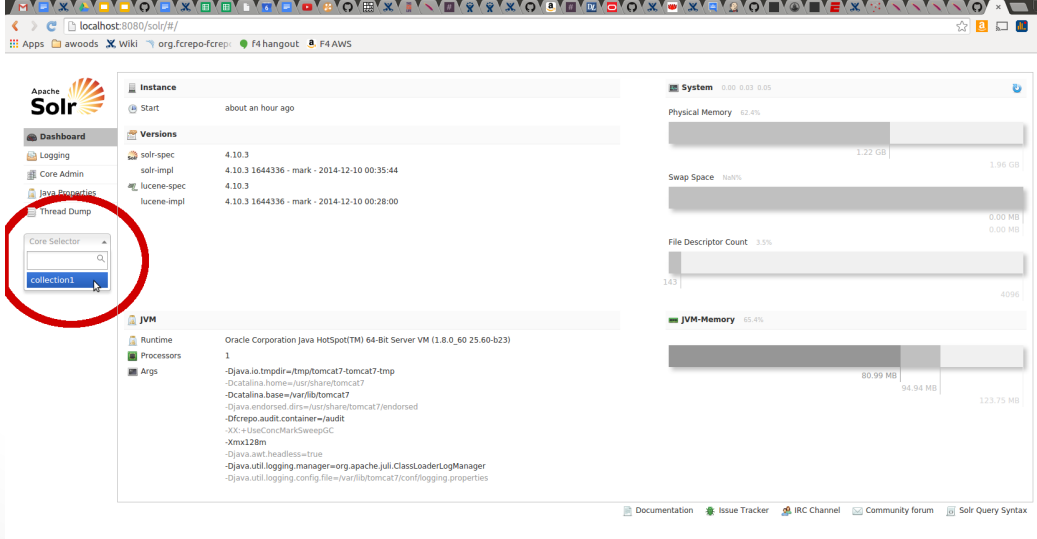

#### **Hands-On: Indexing in Solr**

#### VOY  $\sqrt{a}\sqrt{a}$  $\blacksquare$  $\otimes$  a  $\Box$  m = **E:** Apps awoods **X** Wiki \ org.fcrepo-fcrepc | f4 hangout **8** F4 AWS **a** Statistics Instance Apache Solr Last Modified: about 12 hours ago CWD: /var/lib/tomcat7 Num Docs: 7 Instance: /var/lib/tomcat7/solr/collection1 Max Doc: 11 Data: /var/lib/tomcat7/solr/collection1/data Dashboard Heap Memory Usage: 35136 Index: /var/lib/tomcat7/solr/collection1/data/index Deleted Docs: 4 Logging Impl: org.apache.solr.core.NRTCachingDirectoryFactory Version: 21 Core Admin Seament Count: 6 ava Properties Optimized: **O Departmize now** Current: Thread Dump **• Replication (Master)** Monthheboek collection1 Ping request handler is not configured with a healthcheck file. Version Gen **N** Overview Master (Searching) 1444106024770 7 13.38 KB **Y** Analysis Master (Replicable) **副 Dataimport Ea** Admin Extra 闸 Documents Plugins / Stats O Query  $\triangleright$ Documentation & Issue Tracker & IRC Channel Community forum & Solr Query Syntax **Pre** Replication

#### **Hands-On: Reindexing - prep**

- > sudo service tomcat7 stop
- > sudo rm -rf /etc/fuseki/databases/test\_data/\*
- > sudo service tomcat7 start

#### **Hands-On: Reindexing**

> curl -XPOST localhost:9080/reindexing/cover -H"Content-Type: application/json" -d '["activemq:queue:triplestore.reindex"]'

#### **Hands-On: Fixity**

> curl -XPOST localhost:9080/reindexing/cover -H"Content-Type: application/json" -d '["activemq:queue:fixity"]'

> less /tmp/fixityErrors.log

# Bonus Round

#### **Git the examples**

*-- from within vagrant --*

> cd

> git clone https://github.com/awoods/fcrepo-camel-workshop.git

#### **Hands-On: Install a Feature**

#### >> feature:install camel-exec

This installs the camel-exec feature... which we will use later on for executing command-line utilities.

#### **1 - Make our own "feature"**

*Use case:*

- Whenever a JPEG image is ingested in Fedora, generate a thumbnail

### **01: Hello World**

```
 <camelContext id="helloWorld">
 <route id="timerToLog">
    <from uri="timer:foo?period=5000"/>
      <setBody>
        <simple>Hello Whirled!</simple>
      </setBody>
    <to uri="log:demo"/>
 </route>
</camelContext>
```
#### **Deploy the first route**

> sudo cp /home/vagrant/fcrepo-camel-workshop/01- HelloWorld.xml /opt/karaf/deploy/

#### **Routes**

- Processing pipelines, with beginning and ending points
- Begin with a 'from' uri
	- A file
	- A queue
	- A timer
	- Another route
- Other routes are called by using 'to' and a uri
	- <to uri="direct:myRoute"/>

# **Camel Components / Endpoints**

- From previous example
	- "timer:foo?period=5000"
- Prefixes in camel URIs are Components
- Components provide endpoints for communicating with other software
- Two types of endpoints
	- Producer
	- Consumer
- Options can be provided

#### **Component: fcrepo-camel**

- fcrepo-camel project provides an F4 component
- Used as a producer to interact with F4's REST API
- URIs look like
	- fcrepo:hostname[:port][/resourceUrl][?options]
- Used as a consumer to handle messages published by F4

#### **02: Responding to Fedora events**

<route id="thumbnailRouter">

<from uri="activemq:topic:fedora"/>

 <log message="GOT A MESSAGE FROM FEDORA"/> <log message="HEADERS: \${headers}"/> </route>

# **Anatomy of a Message**

#### **Body**

- $\circ$  The main content of message. Can be any text or binary data type:
	- html, json, xml, etc...
	- image, audio, video, etc...

#### ● Headers

- Key/Value properties for the message
	- HTTP: Accept, Content-Type, etc...
	- JMS: Timestamp, Expiry, Destination, etc...

#### **Fedora Headers**

- org.fcrepo.jms.baseURL
- org.fcrepo.jms.identifier
- org.fcrepo.jms.eventType
- org.fcrepo.jms.properties
- org.fcrepo.jms.timestamp
- and more…

#### **03: Getting RDF from Fedora**

<route id="thumbnailRouter"> <from uri="activemq:topic:fedora"/> <to uri="fcrepo:localhost:8080/fcrepo/rest"/> <log message="\${body}"/> </route>

#### **Watch out!**

If you are scripting in XML, remember that you are still in XML! ...and have to escape your xml entities.

So things like:

- $\bullet$   $x < y$
- this && that

Become:

- $\bullet$  x &It; y
- $\bullet$  this & amp; & amp; that

# **04: Filtering using headers**

<from uri="activemq:topic:fedora"/>

<filter>

<simple>

 \${header[org.fcrepo.jms.eventType]} != 'http://fedora. info/definitions/v4/repository#NODE\_REMOVED' & &

 \${header[org.fcrepo.jms.properties]} contains 'http://fedora. info/definitions/v4/repository#hasContent'

</simple>

<log message="Got an upsert event with content!"

</filter>

# **05: Filtering on body content**

<route id="thumbnailRouter">

<from uri="activemq:topic:fedora"/>

<to uri="fcrepo:localhost:8080/fcrepo/rest"/>

<setProperty propertyName="mimetype">

 <xpath>/rdf:RDF/rdf:Description/ebucore:hasMimeType/text()</xpath> </setProperty>

<filter>

 <simple>\${property.mimetype} == 'image/jpeg'</simple> <log message="JPEG!"/> </filter>

</route>

### **06a: Getting Non-Rdf Content**

<route id="thumbnailRouter">

<from uri="activemq:topic:fedora"/>

 <to uri="fcrepo:localhost:8080/fcrepo/rest?metadata=false"/> <log message="\${body}"/>

</route>

#### **06b: Generating a Thumbnail**

<route id="thumbnailGenerate">

 <from uri="activemq:topic:fedora"/> <to uri="fcrepo:localhost:8080/fcrepo/rest?metadata=false"/> <to uri="exec:convert?args=-thumbnail 100x100 - png:-"/> <log message="THUMBNAIL: \${body}"/>

</route>

#### **Put it all together**

- Ingest a JPEG file
- Derivative thumbnail at /tmp/cover/<>.png
- View thumbnail:
	- > cp /tmp/cover/<>.png /vagrant
- View <> png outside of vagrant

# Success!